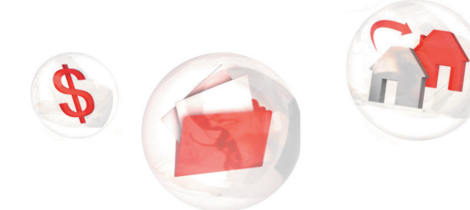

My Service Canada Account

My information,

## **Steps to register for My Service Canada Account**

Follow the steps below to register for **My Service Canada Account**, through GCKey with your **Personal Access Code**.

- **Step 1: Visit Canada.ca/my-service-canada-account.**
- **Step 2: Under "Don't have an account?", click on "Register".**
- **Step 3: Before you can register, you need an access code. Under "Do you already have an access code?", click on "Yes, I already have an access code".**
- **Step 4: Click on "Continue to GCKey".**
- **Step 5: Click on "Sign Up".**
- **Step 6: Read the "Terms and Conditions of Use". If you agree, click on "I accept".**
- **Step 7: Create a user name. Click on "Continue".**
- **Step 8: Create and confirm your password. Click on "Continue".**
- **Step 9: Complete the three password recovery questions and answers. Click on "Continue".**
- **Step 10: Your GCKey has been created. You can now register for "My Service Canada Account". Click on "Continue".**
- **Step 11:** Read "Create my profile" to proceed with registration. **If you agree with the conditions, click on "I agree".**
- **Read the "Privacy notice and terms and conditions". Step 12: If you agree, click on "I agree".**
- **Under "Create my profile", choose option 1: "New user". Step 13: Click on "Continue".**
- **Step 14: Complete the "Create my profile" page. Click on "Continue".**
- **Step 15: Click on "Continue" to confirm your profile.**

## **You now have access to My Service Canada Account!**

**within my reach**

**My Service Canada Account** 

My Service Canada Account (MSCA) provides convenient and secure access to view and update your Employment<br>Insurance (EI), Canada Pension Plan (CPP), and Old Age Security (OAS) information online.

Don't have an account? Register

Sign in

## Before you register

n order to create an My Service Canada Account (MSCA) account you will need • your social insurance number (SIN) • your date of birth

• your access code

Do you already have an access code?

f you've applied for or are receiving Employment Insurance (EI), Canada Pension Plan (CPP), or Old Age Security<br>OAS) ap e<del>ccess code may have skead</del>y been issued for you (<u>need help finding it</u>?).

Yes, I already have an access code No, I need to request an access code er your access code at the final step It will take up to 10 business day to receive your<br>access code

Option 2 Continue to GCKey Sign-in with a GCKey user ID and password if you do not use one of the Sign-In Partners

· Register for a GCKey user ID and password if you do not have one. . Your GCKey user ID can be used to access other Government of Canada departments and agencies. GCKey

User IDs created on other federal government sites can be used on ESDC/Service Canada<br>• If you have forgotten an existing GCKey user ID you will need to create a new one.

**Welcome to GCKey Simple Secure Access** Sign In ame: (required A simple way to securely access<br>Government of Canada online se **Homen** Password: (required) Clear All

**Keep your Personal Access Code in a safe place in the event you need to create a new user name or password.**

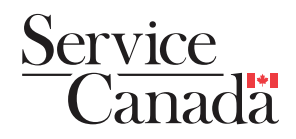